**Automatisation de la conversion** des inventaires forestiers canadiens avec ArcGIS et Python

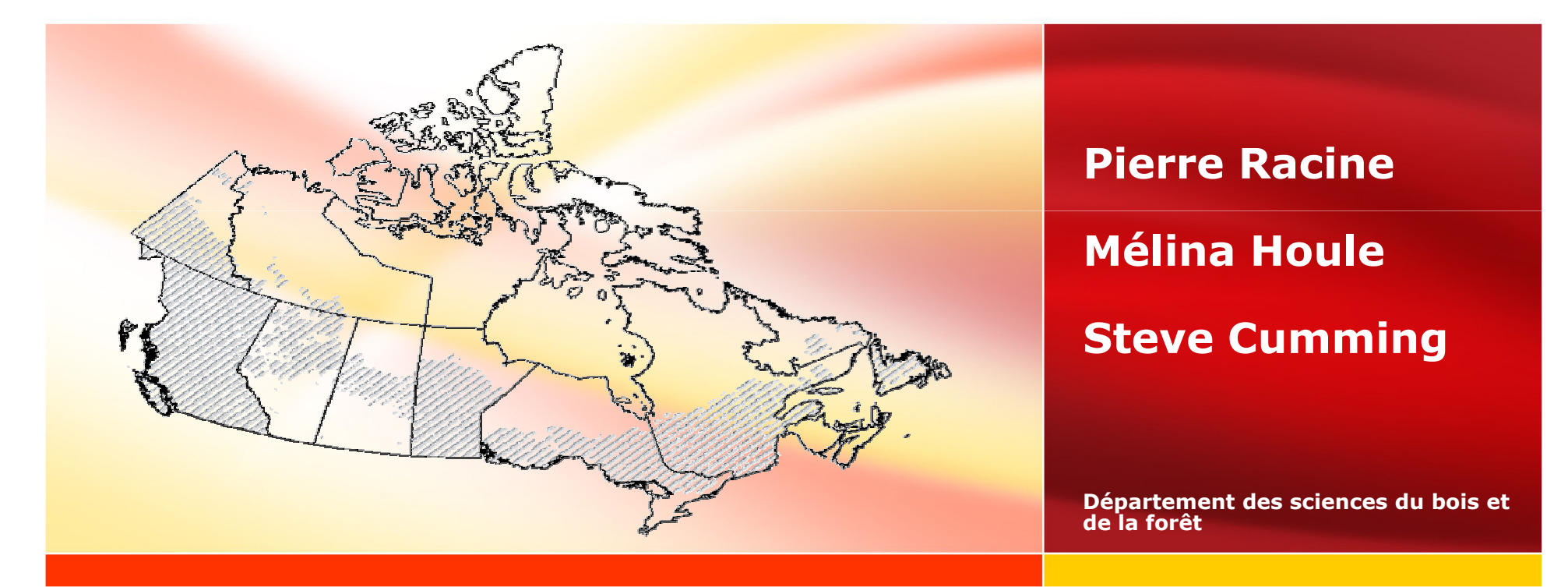

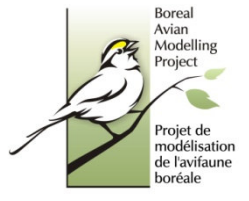

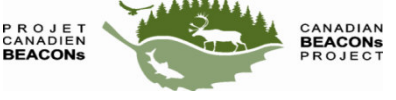

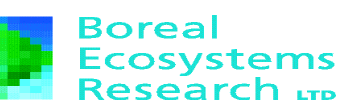

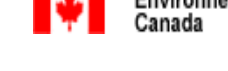

Environnement Environment Canada

Fondation canadienne pour l'innovation **Canada Foundation for Innovation** 

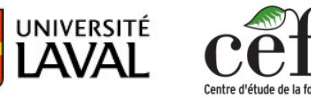

**ALBERTA** 

## Déroulement de la présentation

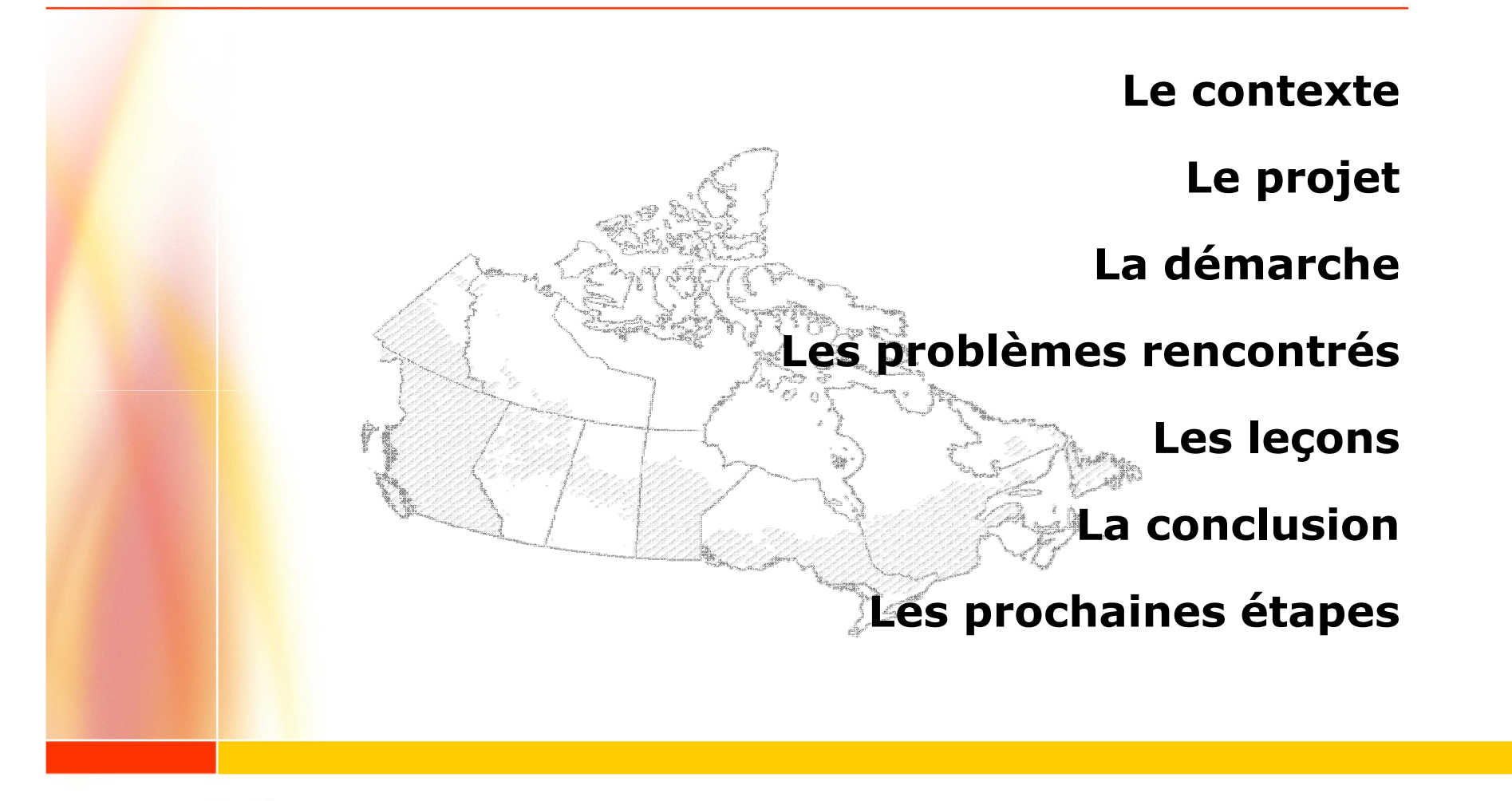

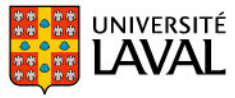

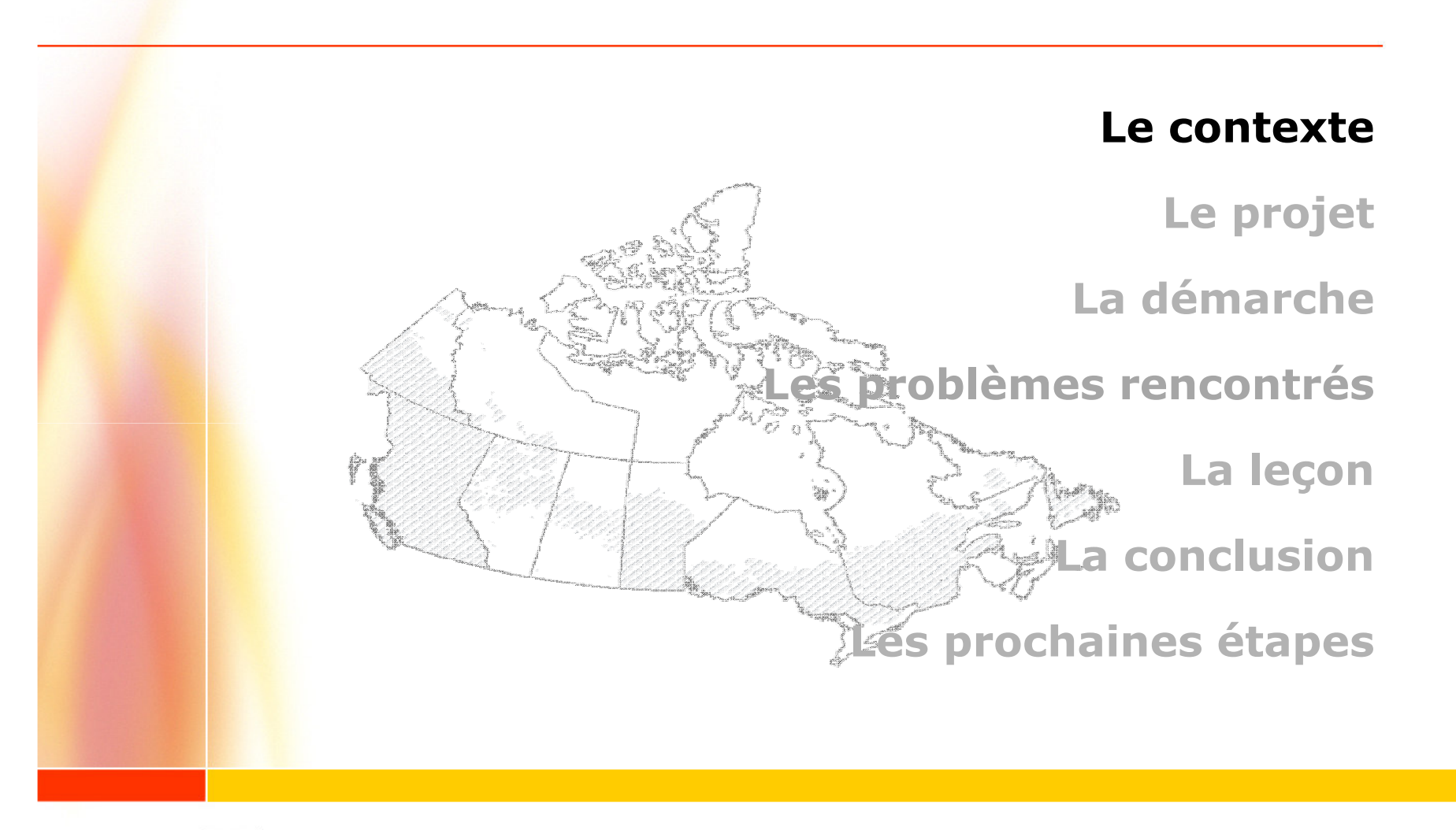

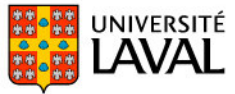

## Le contexte

#### • Chercheurs en écologie répartis dans l'ensemble du Canada

- Steve Cumming (U. Laval) et Erin Bayne (U. Alberta)
- Fiona Schmiegelow et Samantha Song (Env. Canada)
- · Le projet de modélisation de l'avifaune boréale
- The Canadian Beacons Project
- Woodland Caribou Critical Habitat Review (Env. Canada)
- L'Entente sur la forêt boréale canadienne (21 cies forestières)
- · Canards illimités Canada
- · Modélisation, à grande échelle, des écosystèmes boréaux canadiens
- . Quels sont les habitats des caribous ou des oiseaux vivant dans la forêt boréale?
	- $\cdot$  100 000 observations de caribou
	- 76 000 observations d'oiseau
	- 2500 transects d'observation de la sauvagine

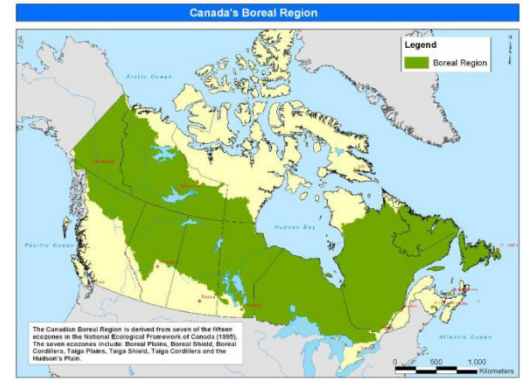

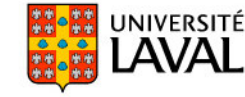

# La sélection d'habitat

- . Une couche d'observations animale
- · Plusieurs couches écologiques
- · Analyse de proximité (buffer analysis)

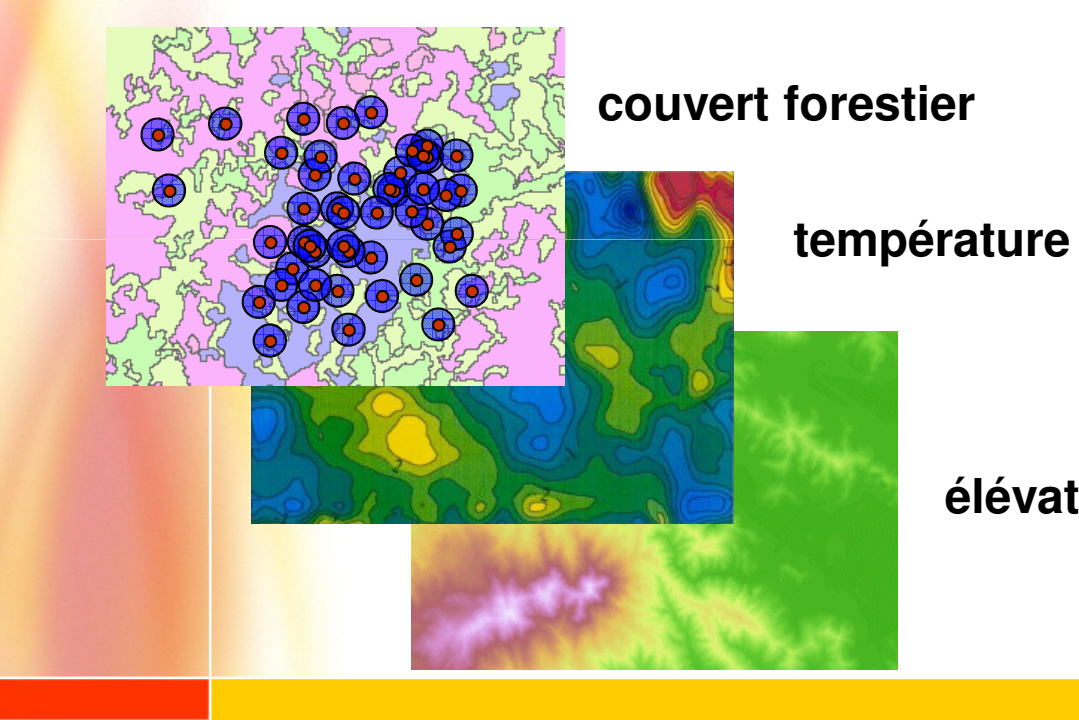

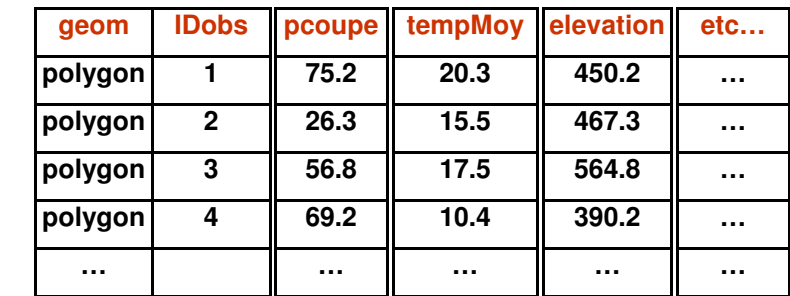

élévation, etc...

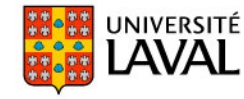

# **Problème des inventaires forestiers**

- . Il n'est pas possible de faire de telles analyses à l'échelle du Canada
	- · difficulté à rassembler les données produites par plusieurs provinces, plusieurs compagnies
	- · inventaires effectués avec des standards différents
	- · ex.: espèces codées en français au Québec et en anglais ailleurs au Canada.
		- Ea (érable argenté) VS MS (silver maple)
- La précision de l'inventaire forestier national du Canada ne suffit pas à nos besoins
	- · 20000 placettes photo distancés de 20km couvrant le Canada, dont 1000 placettes terrain VERSUS la quasi totalité du territoire photo-interprété
	- $\cdot$  http://nfi.nfis.org/

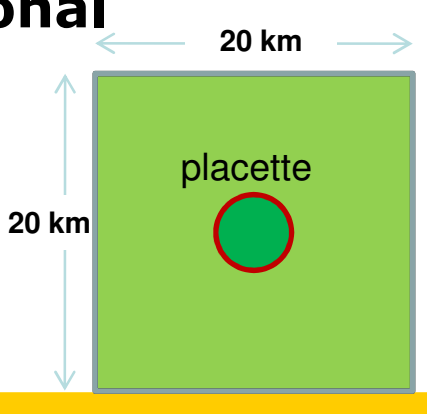

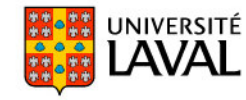

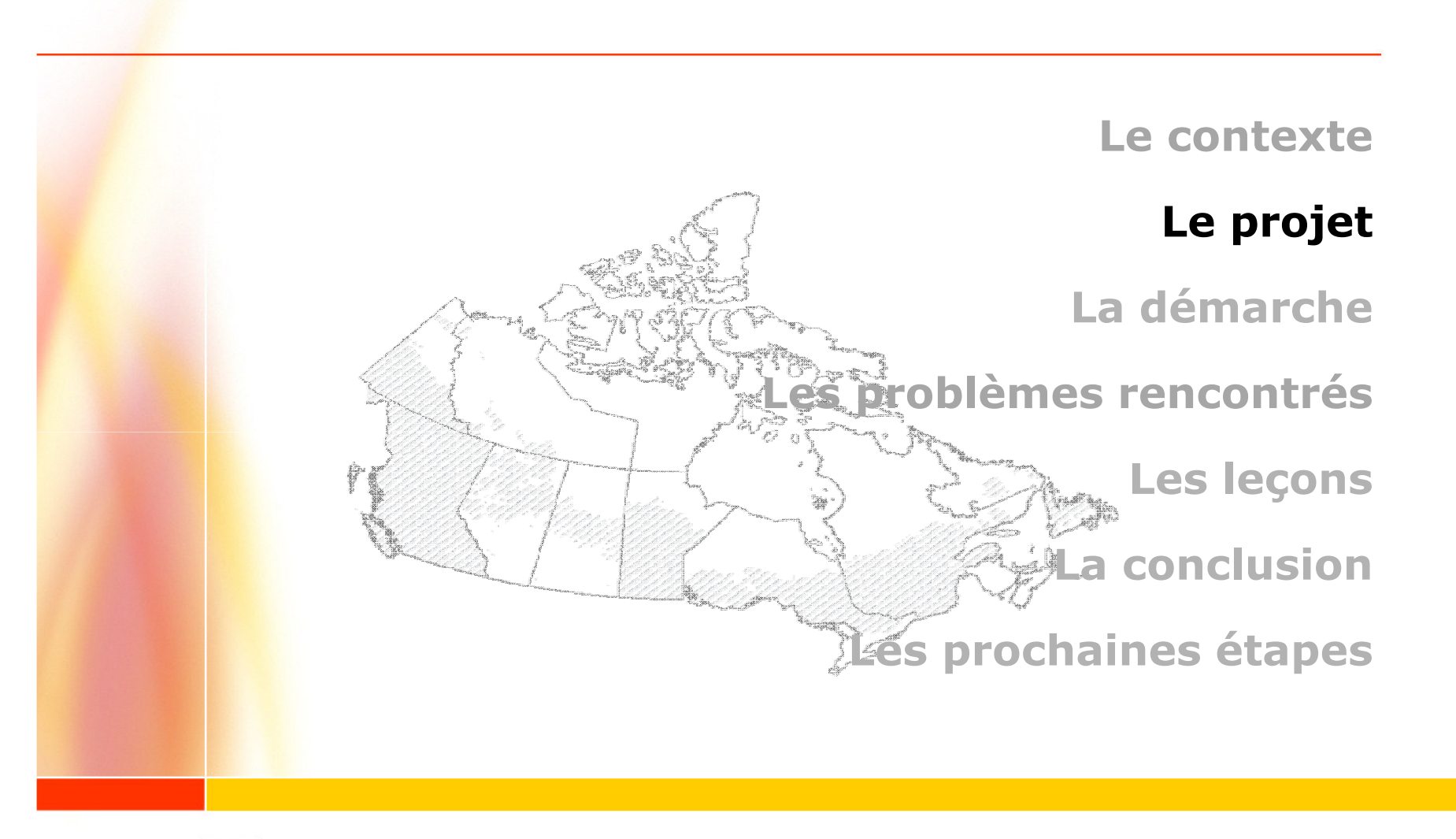

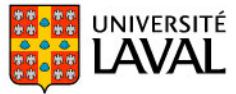

# **A Commun Attribut Schema** for Canadian Forest Inventory

. Fusionner en un seul inventaire tous les inventaires forestiers du Canada

JNIVERSITÉ

• ≈25 000 000 polygones et leurs attributs représentant tous les peuplements photo-interprétés du Canada

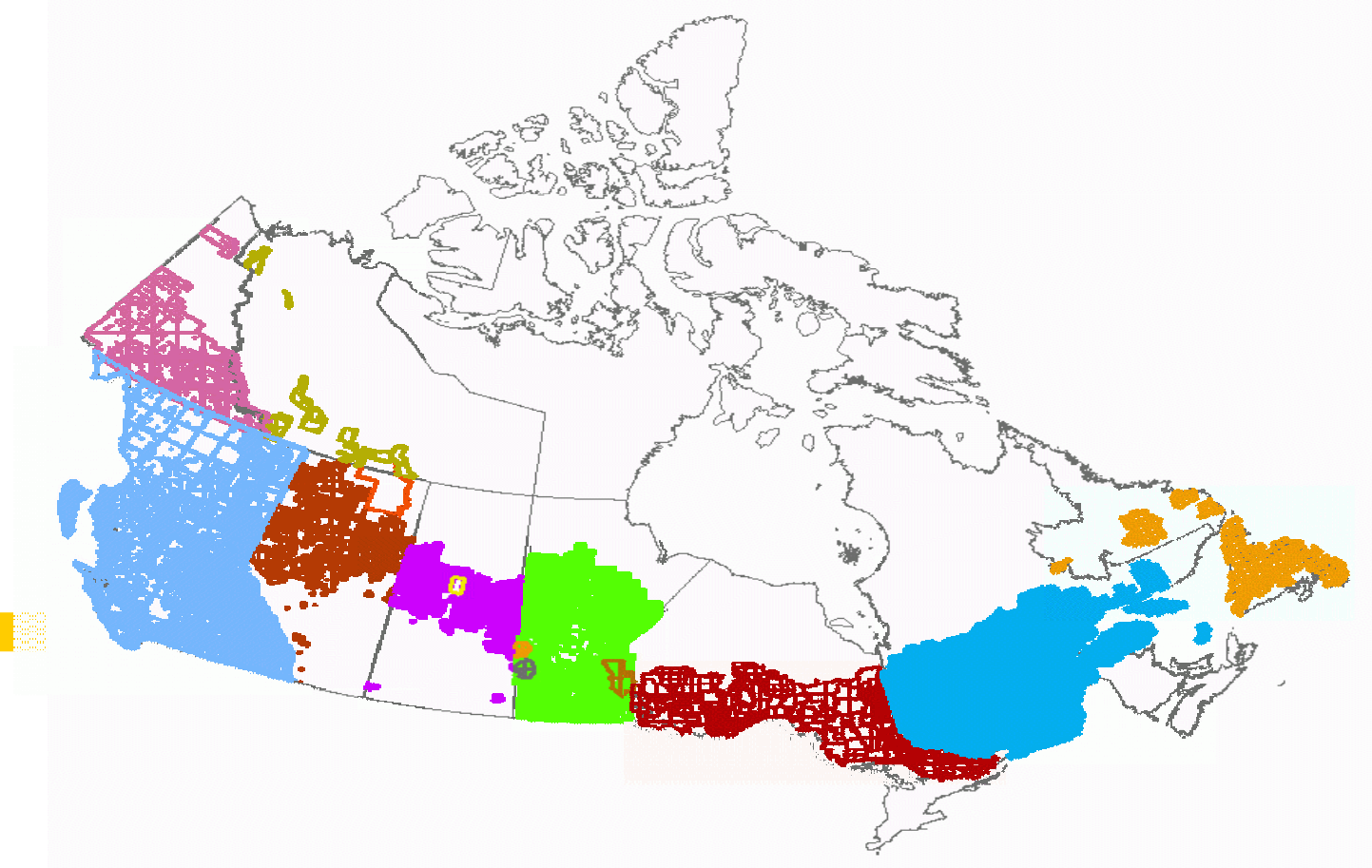

## De nombreux inventaires...

- · 24 inventaires différents (7 provinces et 2 territoires)
- · 43 standards (ex. Alberta 24, Manitoba 3, etc.)
- .8672 fichiers dans plusieurs formats
	- $\cdot$  E00
	- Coverage
	- Geodatabase
	- Shapefile
	- BD Access
	- zippés ou non et dans des projections différentes
- · 250 GB de données
- · Autant de licences à négocier que d'inventaire (24)

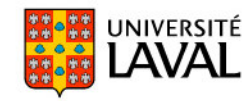

## ...convertie en un seul...

### **A Commun Attribut Schema (CAS) for Canadian Forest Inventory**

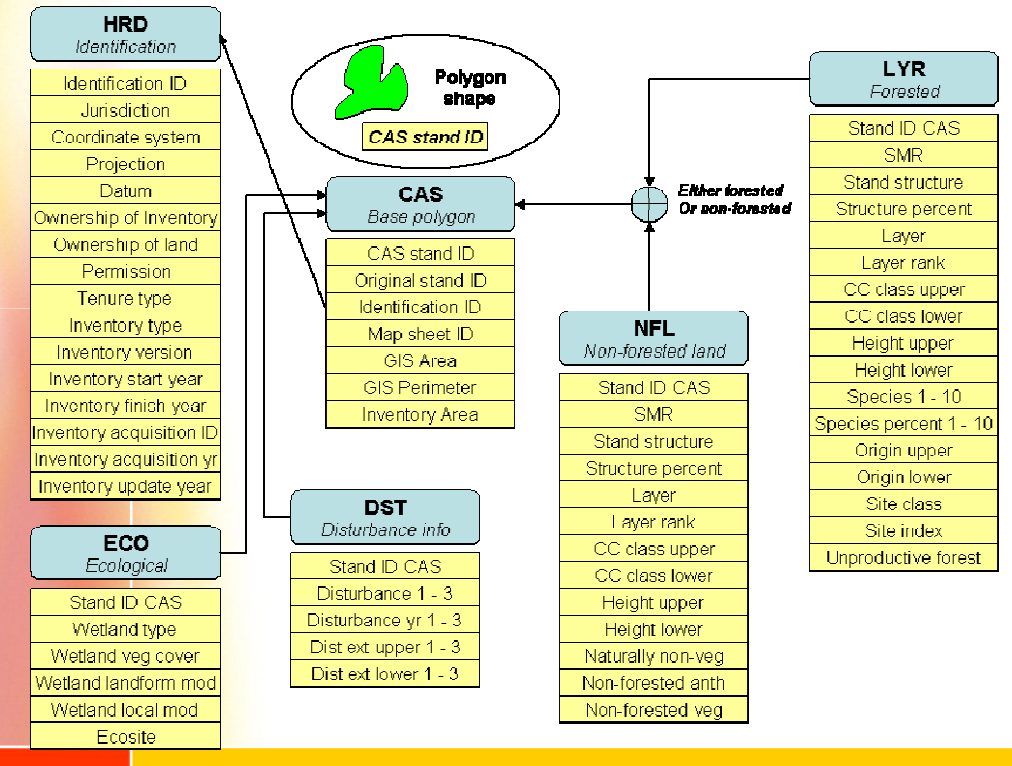

- **CASID\_**
	- **Clé étrangère de toutes les tables**
	- **Concaténation de…**
		- province
		- standard
		- feuillet
		- identifiant du polygone
	- Ex.: QC \_ 0001 \_ 32D03NE \_ 63829346
- **Utilisation d'intervalles (upper et lower) pour recoder de manière uniforme plusieurs types de classes souvent codés en un seul attribut**
	- Ex.: Hauteur inv. du Québec
		- classe 2 (17-22m)
		- height\_upper <sup>=</sup> 22
	- height\_lower <sup>=</sup> 17

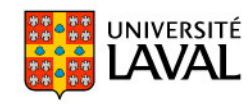

## ...en deux étapes!

## **• Exportation (Python et ArcToolbox)**

- · Exportation aveugle de tous les attributs associés aux fichiers géospatiaux en CSV (comma separated value)
- Production du CAS ID

## • Conversion (Perl)

• Conversion des valeurs des attributs dans le standard CAS

### • Pourquoi en deux étapes?

· Isoler les techniques de conversion de fichiers (Python + ArcGIS) des techniques de recodage des attributs (conversion de fichiers texte avec Perl)

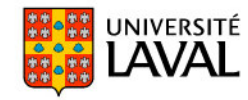

# **Choix des technologies**

## . Python et ArcToolbox

- Permet l'automatisation de tous les outils de geoprocessing de ArcGIS
- · Plus générique que FME (qui nous oblige à écrire des scripts de toute façon)
- Vrai langage (plus flexible que ModelBuilder) et tout de même facile à apprendre
- Éditeur et débogueur simple à utiliser
- · Possibilité de documenter le processus dans le code
- Perl
	- · Langage spécialisé dans le traitement d'information de type texte

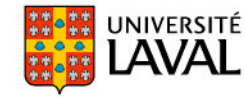

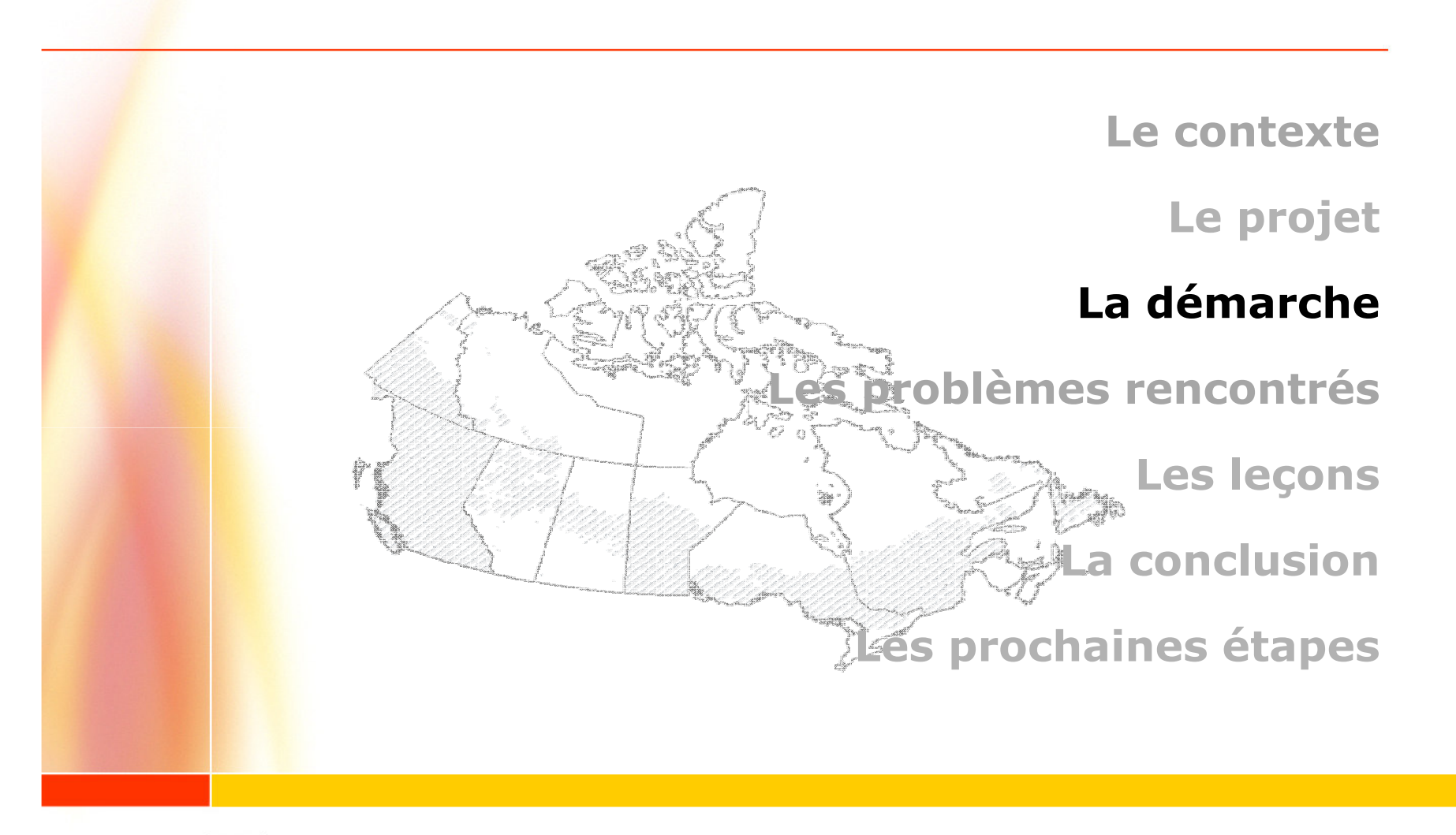

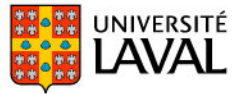

# **Des scripts semblables** pour procéder à l'exportation

#### 43 scripts

• Ex.: Colombie-Britannique  $3$  standards =  $3$  scripts

### **Étapes similaires**

- Exporter dans un format commun (shp, csv)
- · Créer un identifiant unique
- $\bullet$  $\mathbf{r}$

#### **Résultats**

- $\cdot$  6171 csv
- $\cdot$  6171 shp

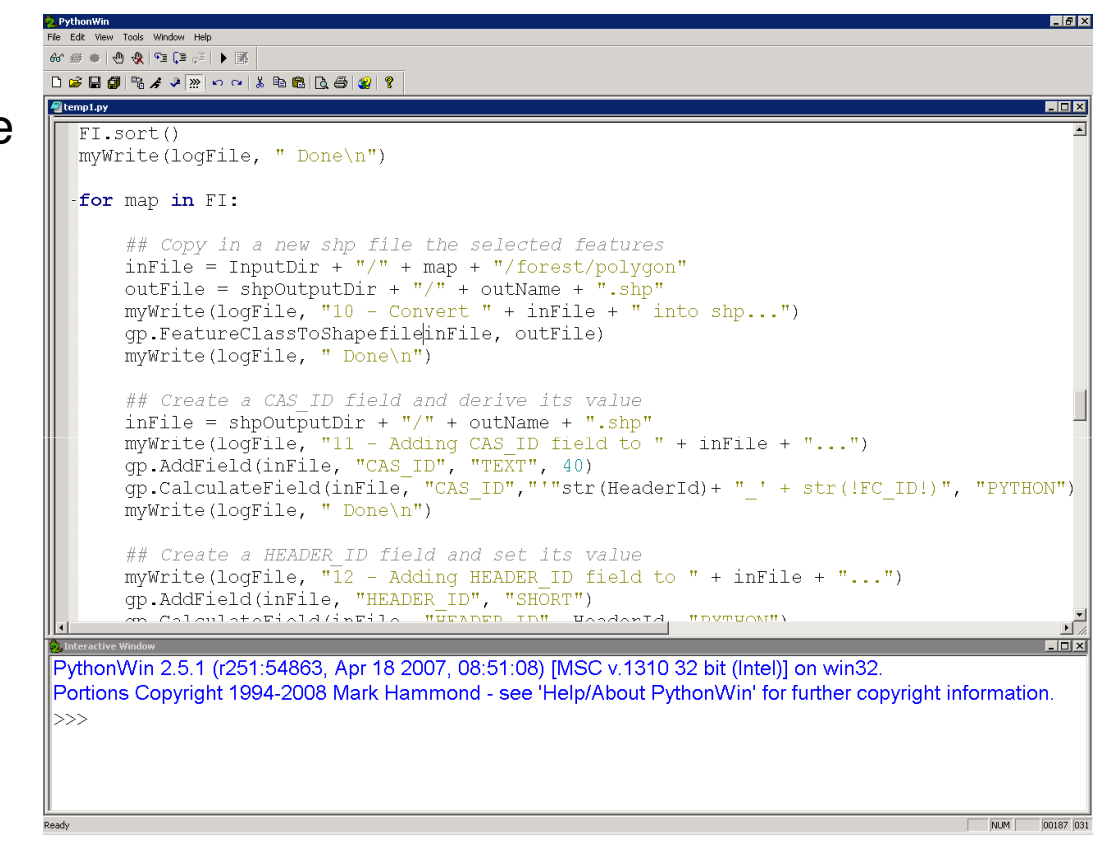

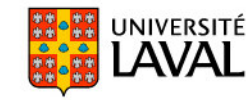

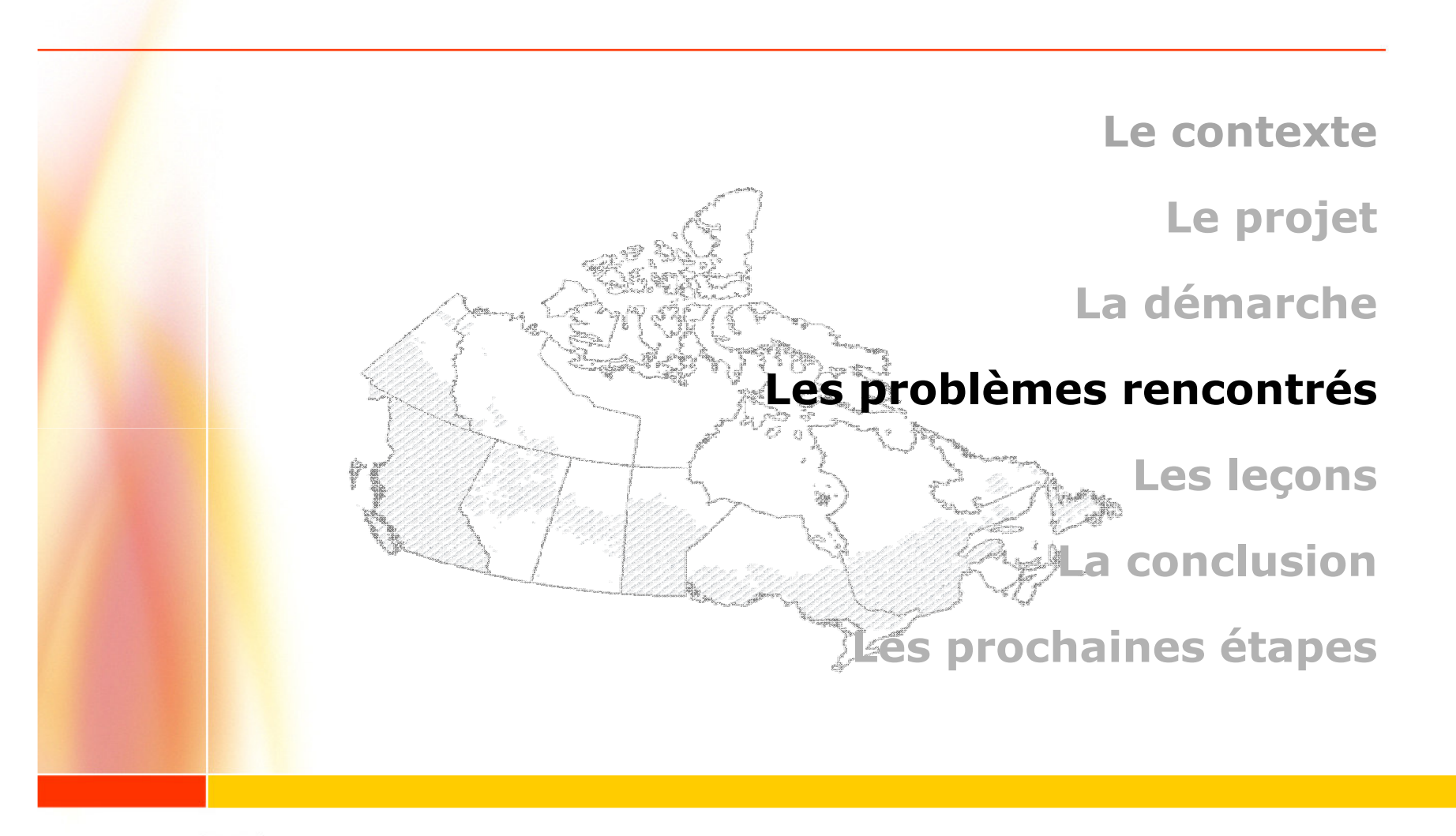

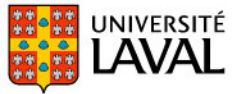

# 1. Pas d'outil de geoprocessing pour exporter en CSV

### Création d'une fonction spécifique

## def ExportSHP2CSV(

inSHPName, #shapefile à exporter outCSVName, #fichier CSV à écrire srcFieldList, #liste des champs du fichier shp dstFieldList #liste des champs à écrire dans le CSV

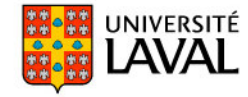

# 2. Juxtaposition d'information ne provenant pas des inventaires: PHOTO\_YEAR

- $\bm \cdot$  Création d'une table supplémentaire au lieu de briser le principe d'exportation aveugle
- $\boldsymbol{\cdot}$  Joint relationnel pour associer le CAS\_ID au PHOTO\_YEAR

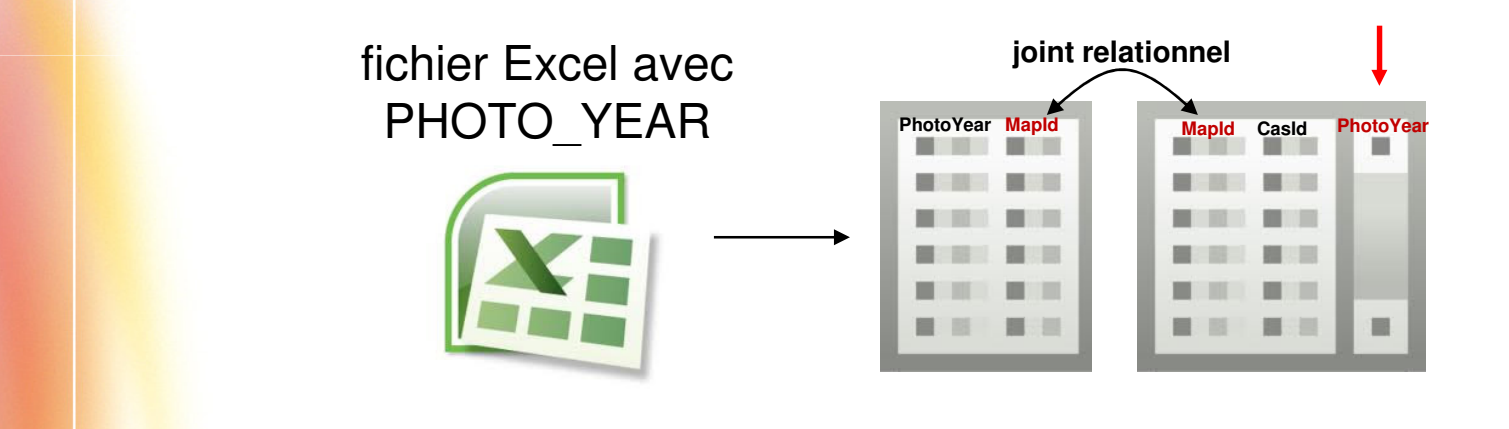

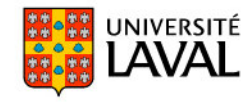

# 3. Présence de polygones ayant une troisième dimension

## · Rend impossible l'intégration dans PostGIS

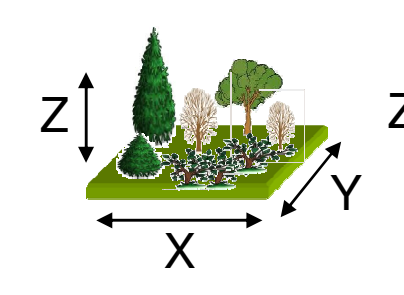

Z: Hauteur moyenne du polygone

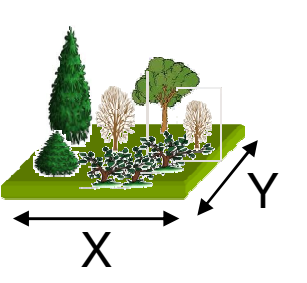

Soustrait l'information de hauteur pour garder le polygone en 2D  $gp$ . OutputZFlag = "DISABLED"

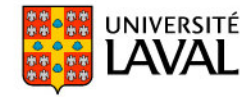

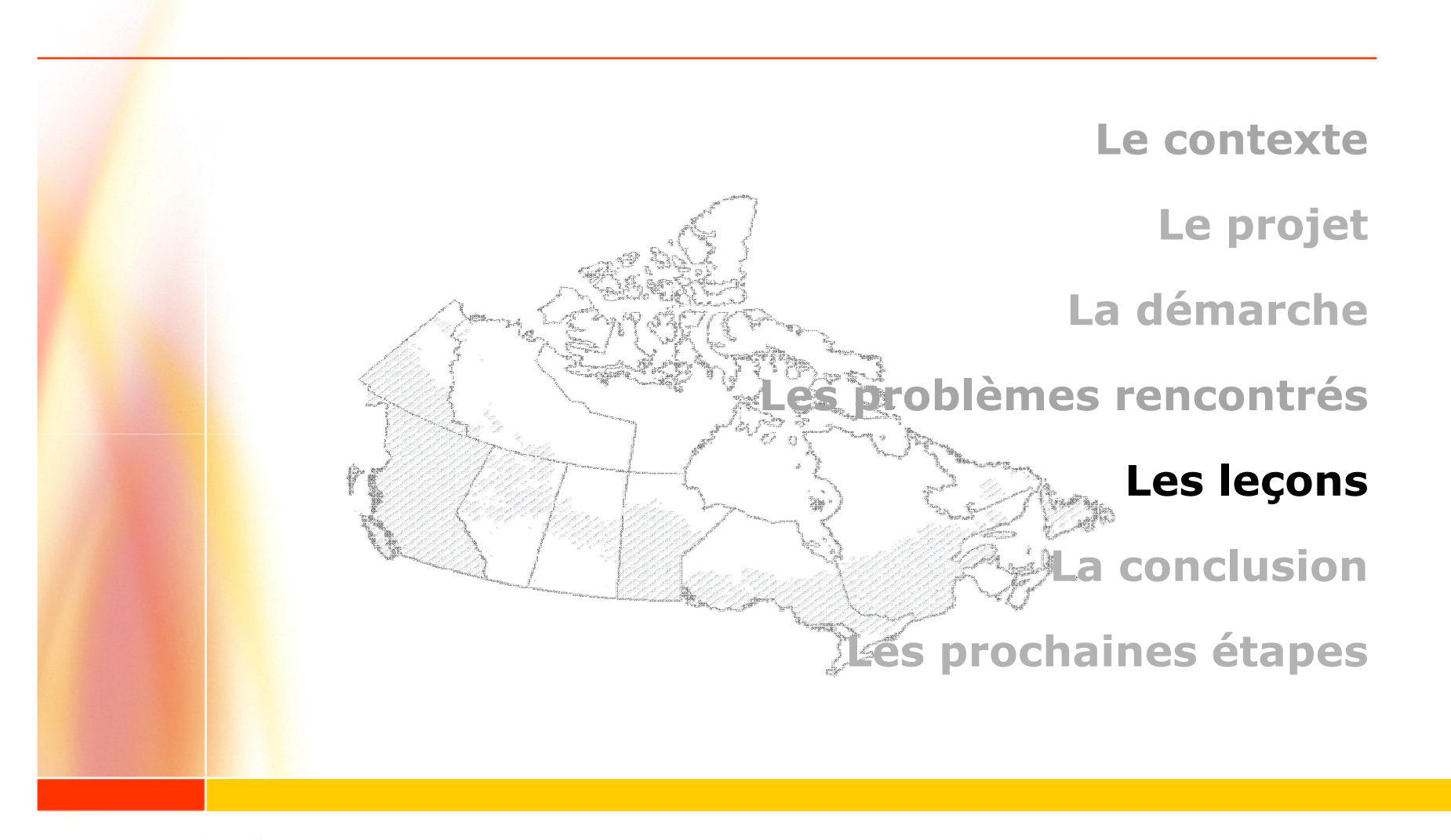

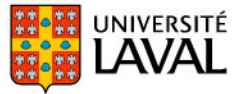

## **Les leçons**

- . Il est possible pour un apprenti-programmeur d'automatiser des opérations de geoprocessing
	- . La documentation des outils de geoprocessing est excellente et indispensable
	- · Tous les scripts ont plus ou moins la même structure
	- Python est un langage facile à apprendre
	- Le forum ESRI est d'une grande aide
- . Il aurait été préférable d'utiliser un seul langage pour les étapes d'exportation et de conversion (Python)
- . Il est indispensable de faire le suivi (dans une base de données) de tous les problèmes (bugs) rencontrés

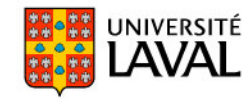

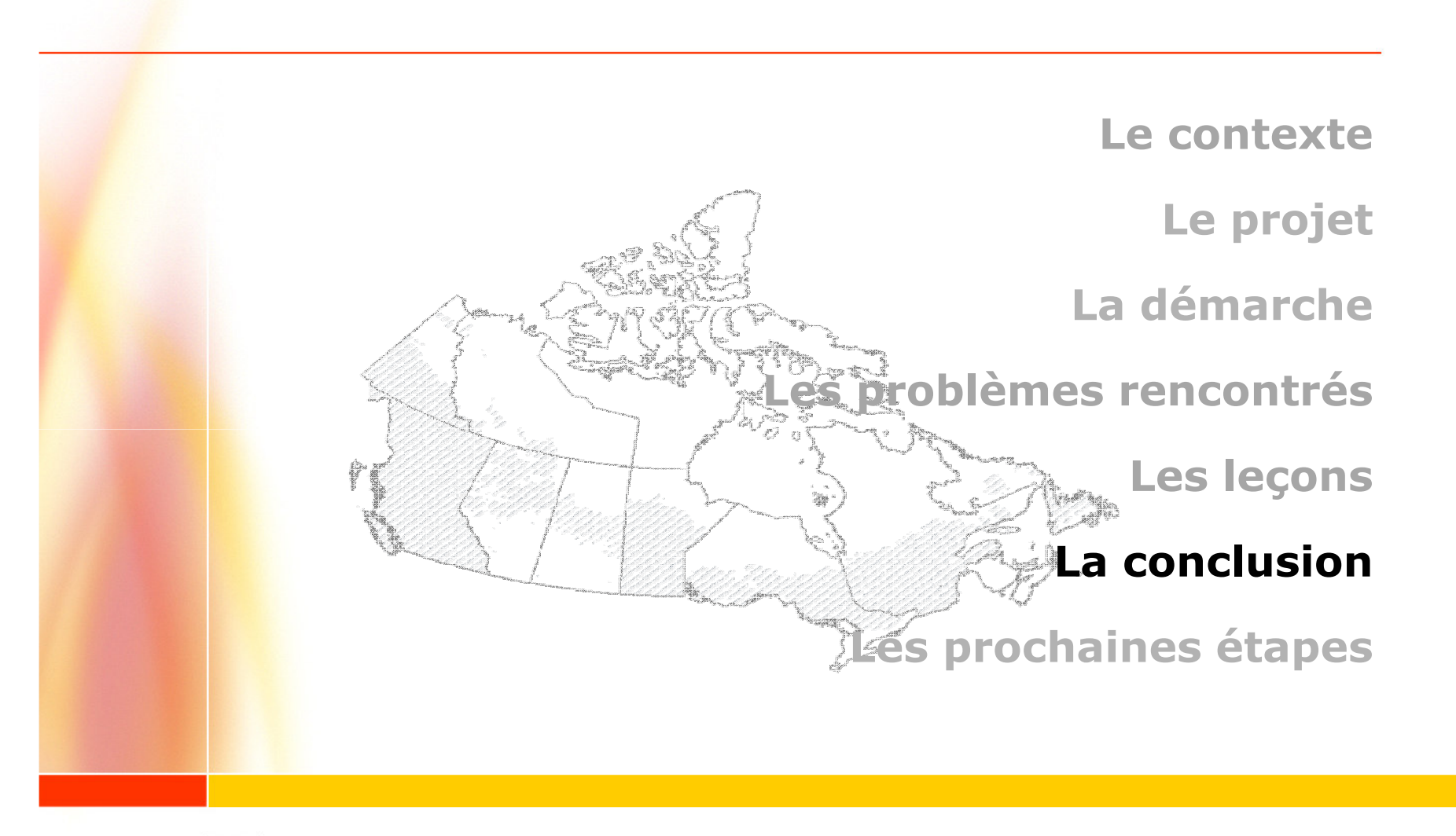

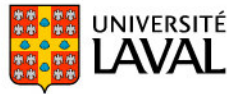

## **La conclusion**

- · Beaucoup de chercheurs en écologie au Canada s'intéressent à la modélisation du paysage à grande échelle
- . Il n'existait pas d'inventaire forestier couvrant le Canada répondant à leurs besoins
- . Il nous a fallu convertir et fusionner tous les inventaires forestiers du Canada
- Python et ArcToolbox se sont avérés de TRÈS bons outils pour relever ce défi
- Un programmeur novice peut réaliser ce travail

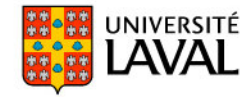

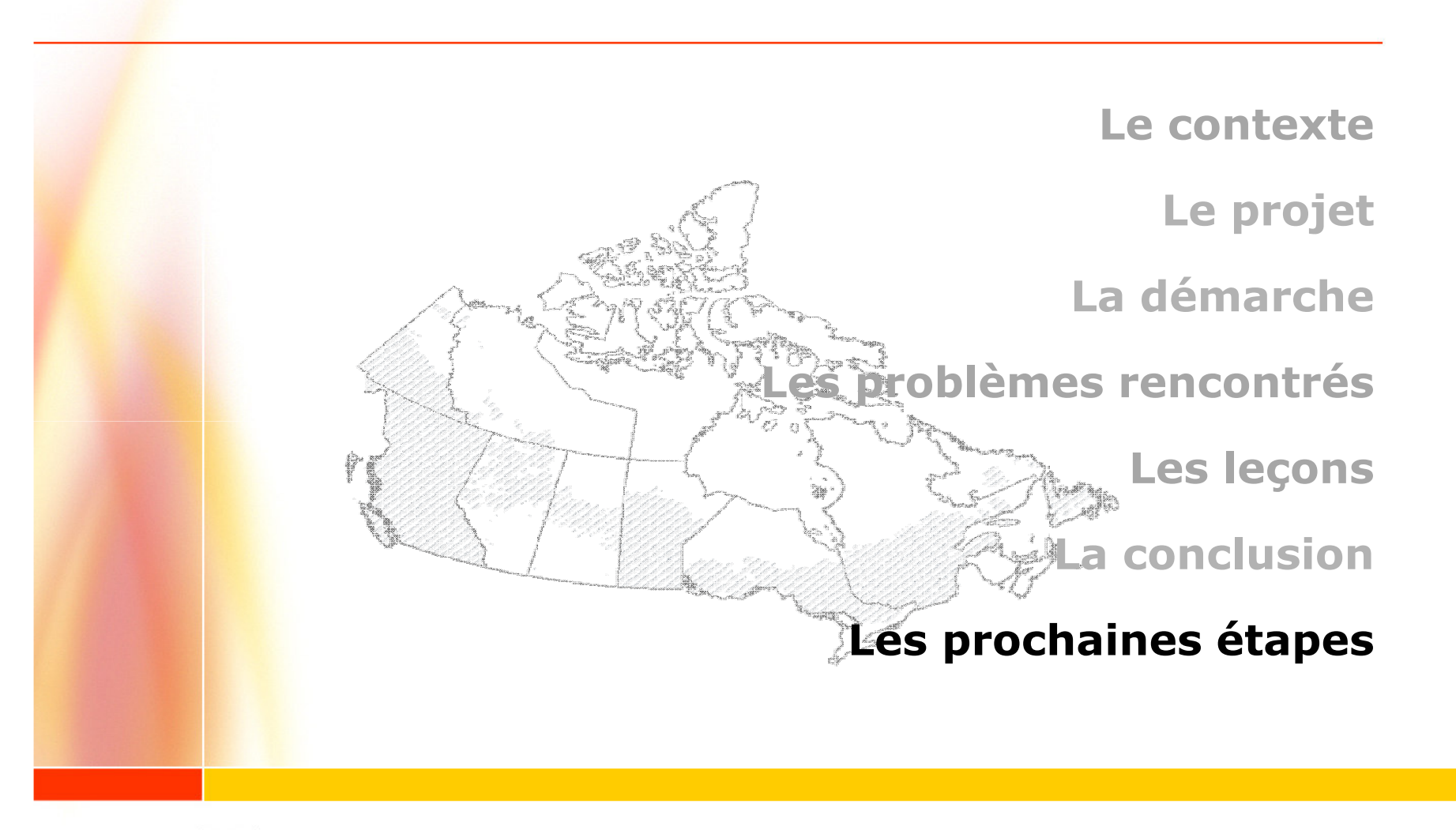

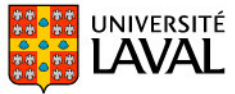

# Les prochaines étapes

· Écriture d'un méta-script appelant tous les autres

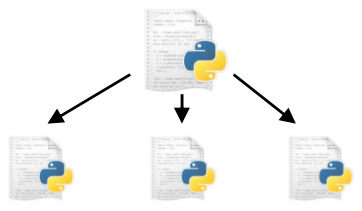

- · Validation du résultat de la conversion
- · Gestion des mises à jour

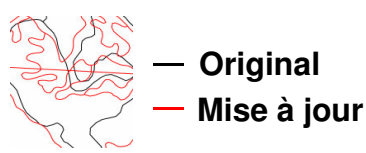

- Création des futures versions
- **. Importation dans PostGIS**
- · Requêtes SQL dans PostGIS
- Passage à ArcGIS 10

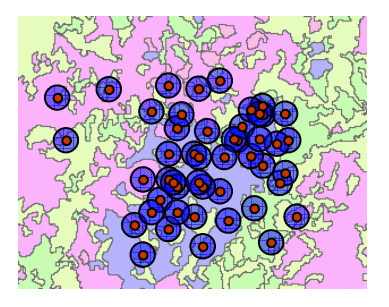

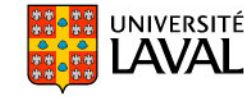

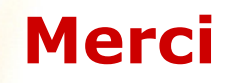

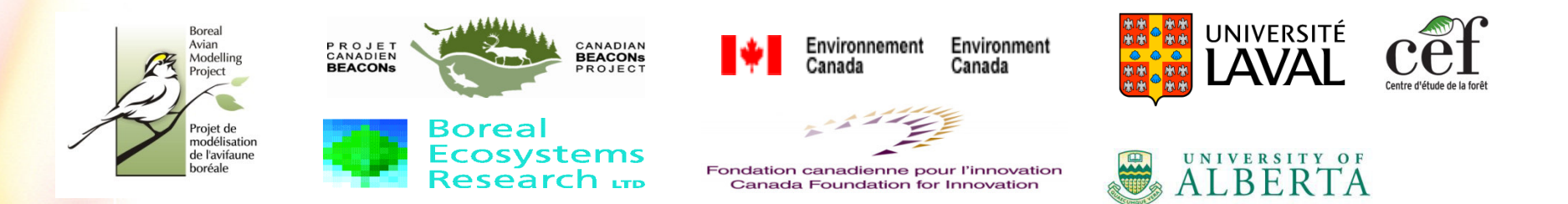

## **Autres personnes ayant contribuées au projet**

- Timberline • **John Cosco and Gido Langen de**
- **Bénédicte Kenmei, Zhong Li, Etienne Bellemare,**

**Trish Fontaine, Nadele Flynn et Nancy Holloway**

• **Gillian Binsted**

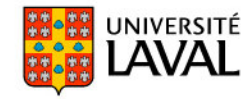